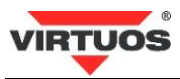

# **Základná inštalačná príručka**

# **Spôsobilosť a**

Toto zariadenie bolo testované a uznané vyhovujúce limitom pre triedu A časti 15 **Pravidiel FC.** 

Toto zariadenie bolo testované a uznané vyhovujúce podľa týchto štandardov požadovaných EMC Direktívou 89/336/EEC a doplnených Direktívou 92/EEC a 93/68/EEC: EN55022(1992); EN55024(1992); EN55082-1(1998).

# **Varovania a upozornenia**

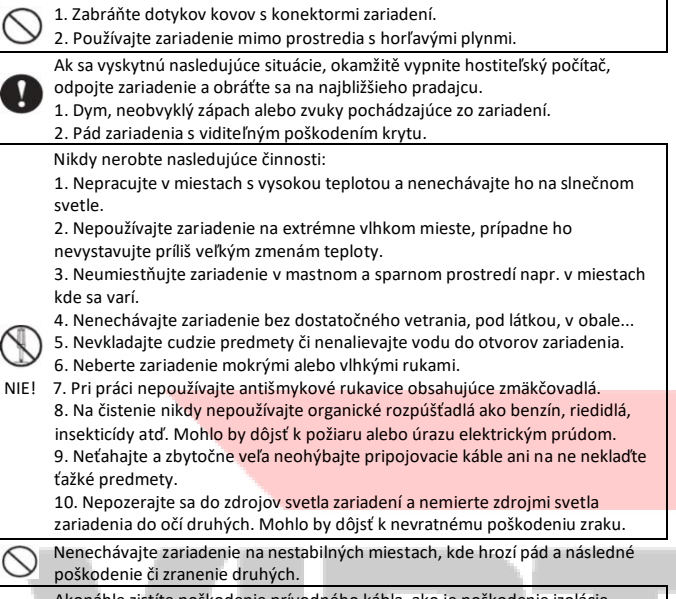

 Akonáhle zistíte poškodenie prívodného kábla, ako je poškodenie izolácie, okamžite prestaňte zariadenie používať a obráťte sa na svojho predajcu. Mohlo by dôjsť k požiaru alebo k úrazu elektrickým prúdom.

# **Špecifikácie**

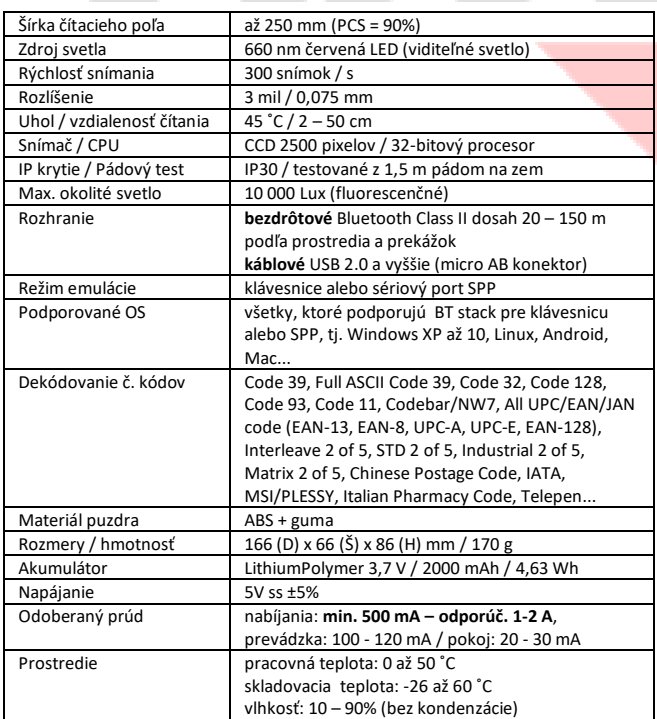

# Bezdrôtovy Bluetooth CCD 2D skener čiarových kódov Virtuos BT-310D

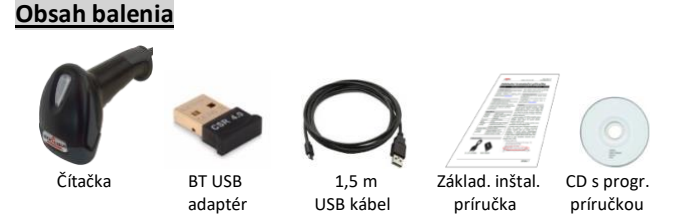

# **Špecifikácia BT USB adaptéra**

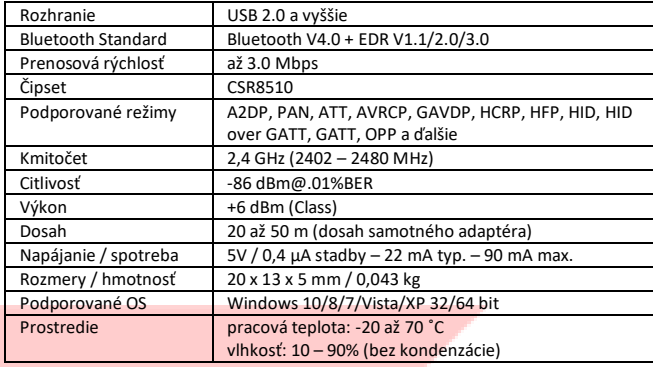

# **Vlastnosti**

- Praktické odolné prevedenie (testované na pád až z 1,5 m)
- Bezdrôtové čítanie až na vzdialenosť 20-150 m podľa prostredia (dosah samotného skenera)
- Dodávaný vrátane univerzálneho Bluetooth 4.0 adaptéra
- Automatické párovanie v OS Windows 10
- Po pripojení k počítaču sa automaticky aktivuje skenovanie cez USB port
- Emulácia klávesnice aj sériového portu RS-232 cez BT aj kábel
- Režim Memory Mode umožňujúci použiť skener pre off-line zber dát
- Zvýšená citlivosť čítania aj drobných kódov 3 mil 0,075 mm
- Extra dlhý dosah čítania čiarového kódu až 0,5 m
- Čítane všetkých hlavných druhov čiarových kódov
- Jednoduché programovanie pomocou čiarových kódov
- Nabíjanie 6-8 hodín, dlhá výdž na batérie min. 40 000 čítaní na 1 nabitie
- Odporúčaný nabíjací adaptér HDB0018 a dobíjacia základňa EH02G9036

# **Inštalácia – pripojenie**

Čítačka nemá žiadny vypínač, a tak sa po nejakom čase nečinnosti úplne vybije – zariadenie dlho pípne a prestane pracovať. Znamená to teda, že nová čítačka je úplne vybitá a je potrebné ju pred prvým použitím najprv nabiť. Nabíjať jej je možné z USB adaptéra o napätí 5 V s minimálnym prúdom 0,5 A – lepšie 1 až 2 A (pozri odporúčaný adaptér HDB0018) alebo priamo z portu počítača (opäť nutné dodržať minimálne prúd 0,5 A). Zapojte teda micro USB konektor kábla do skenera a USB konektor do nabíjačky alebo portu počítača. Po pripojení skener vydá akustický signál a čítačka sa začne nabíjať, čo je signalizované červenou LED diódou (v prípade, že je skener spárovaný, bliká červená a modrá). Po nabití červená dióda znasne. Krátkym stlačením tlačidla skener aktivujete.

Pre časté pripájanie čítačky ku káblu odporúčame používať magnetický kábel (HAA2407), ktorého pripájanie / odpájanie je veľmi rýchle a šetrí pripojovací konektor čítačky.

Ak zariadenie, ku ktorému chcete skener pripojiť, nemá Bluetooth rozhranie, vložte do voľného USB portu priložený BT adaptér. Operačný systém automaticky nainštaluje ovládač zariadenia (v OS Windows 7,8,10). V správcovi zariadení by ste mali vidieť tento adaptér ako Generic Bluetooth Radio:

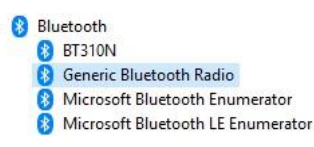

Pokiaľ nedôjde k automatickému nainštalovaní ovládača, kontaktujte predajcu. Pri systémoch s integrovaným Bluetooth rozhraním adaptér neinštalujte a využite existujúce. Nie je možné prevádzkovať oba dva adaptéry naraz!

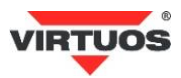

# **Inštalácia – párovanie a odparovanie**

Pri prvom pripojení alebo zmene zariadena je nutné čítačku tzv. spárovať. Párovanie vykonávajte až po aspoň čiastočnom nabití čítačky, tj. min. po pol hodine nabíjania! Stlačením tlačidla čítačky ju aktivujte z režimu spánku. Bluetooth v OS Windows 10 v pravom dolnom rohu obrazovky automaticky zobrazí výzvu na pridanie zariadenia:

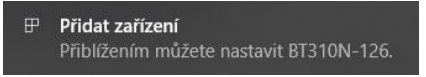

#### Kliknutím na výzvu zobrazíte dotaz na spárovanie zariadenia:

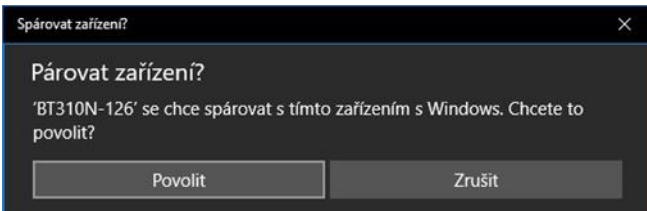

Tlačidlom "Povoliť" potvrďte spárovanie čítačky so zariadením. Čítačka pípne a LED dióda sa rozsvieti na modro. Zobrazí sa potvrdenie o úspešnom pripojení:

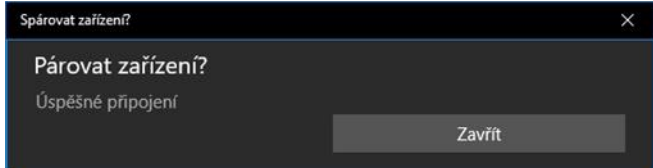

V prípade, že sa výzva na pridanie zariadenie automaticky nezobrazí, v závislosti od verzie OS vyberte príkaz pre vyhľadanie BT zariadenia ručne – hľadajte zariadenia s názvom začínajúcim BT310 ...

Načítaním ľubovoľného čiarového kódu overte správnu činnosť skenera. Pre testovanie môžete použiť čiarové kódy z konca tejto príručky.

Pred pripojením čítačky k inému zariadeniu odporúčame čítačku najprv odparovať od súčasného. To možno vykonať buď dlhým 6 sekundovým stlačením tlačidla (v aktívnom stave, ak je uspanie, musíte najprv krátko stlačiť až čítačka pípne a až potom vykonať dlhé stlačenie), alebo načítaním nasledujúceho kódu.

**Odparovanie** čítačky vykonáte načítaním nasledujúceho kódu:

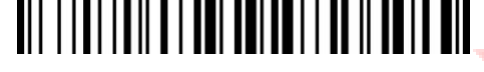

Preveďte odparovanie – odobratie tiež v systéme pripojeného zariadenia.

# **Režim práce po kábli**

Po prepojení počítača s čítačkou USB káblom prejde čítačka automaticky do káblového režimu. Po odpojení čítačky od kábla sa opäť automaticky aktivuje BT režim. V prípade, že prevádzkujete čítačku po kábli, nevypínajte BT rozhranie počítača, čítačka aj tak stále komunikuje a udržuje spojenie pro rýchle spätné pripojenie k BT po odpojení kábla.

# **Všeobecné**

#### **Čítanie čiarových kódov**

Ak chcete skenovať čiarový kód, uistite sa, že lúč svetla skenera nekrižuje čiarový kód a zaberá celú jeho dĺžku – viď nasledujúci obrázok.

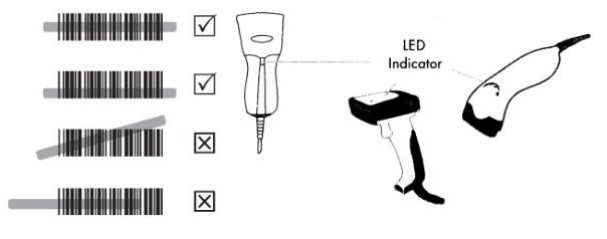

Pri úspešnom načítaní čiarového kódu sa ozve pípnutie.

**Indikačná LED dióda**

**Svieti modrá** = skener spárovaný, pripravený na čítanie; ak je pripojený kábel, je skener plne nabitý

**Svieti červená** = nabíjanie akumulátora vo spárovanom režime **Blikanie modrá** = skener nie je spárovaný; ak je pripojený kábel, je nabitý

**Pomalé blikanie červená x modrá** = nabíjanie akumulátora – nespárované **Rýchle blikanie modrá** = pripravený na párovanie, bez nabíjania **Rýchle blikanie modrá x fialová** = pripravený na párovanie a nabíja sa **Zelená** = režim Memory Mode – zber dát

#### **Signalizácia rozpojenie komunikácie**

Pokiaľ dôjde k príliš veľkému vzdialení sa od pripojeného systému alebo ich okolité prostredie na frekvencii 2,4 GHz (Bluetooth + WIFI pásmo) je zarušené napr. prevádzkou ďalších podobných bezdrôtových zariadení, čítačka sa odpojí od Bluetooth, prestane posielať dáta, 1x pípne, LED dióda začne pomaly modro blikať. Pre znovu spojenie sa stačí vrátiť späť do rozsahu pokrytia signálom, nechať prejsť čítačku do režimu spánku a stlačením tlačidla ju opätovne aktivovať. Čítačka sa opäť zosynchronizuje a začne čítať.

# **Najčastejšie odstránenie závad**

Väčšina problémov, s ktorými sa počas prevádzky skenera môžete stretnúť, je spôsobená nesprávnym nastavením jeho parametrov. Tieto problémy môžete odstrániť opätovným nakonfigurovaním východiskového nastavenia Virtuos nasledovne:

1. Čítačku najprv nabite (min. pol hodiny) z USB adaptéra o napätí 5 V s minimálnym prúdom 0,5A – lepšie 1 až 2A alebo priamo z portu počítača (opäť nutné dodržať minimálne prúd 0,5A).

Preveďte odparovanie + odobratie zo systému (pozri predchádzajúca kapitola).

2. Obnovte predvolené nastavenia Virtuos načítaním nasledujúceho kódu:

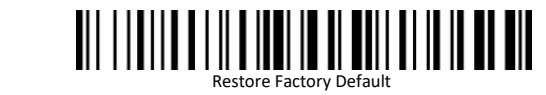

3. Čítačku znovu spárujte.

4. Ak po vykonaní týchto krokov závada pretrváva, postupujte podľa návodu v programovacej príručke alebo sa obráťte na predajcu.

### **Programovanie – nastavovanie skenera**

Skener čiarových kódov sa vyznačuje jednoduchou obsluhou a inštaláciou, napriek tomu je zložitým elektronickým zariadením a nastavenie jeho parametrov vyžaduje určité znalosti v problematike čiarových kódov.

**Preto nenastavujte žiadny z parametrov Vášho skenera, ak nie ste dostatočne oboznámení s jeho funkciou a pokiaľ úplne neovládate programovacií procedúru.** Nastavenie požadovaných parametrov a funkcií sa vykonáva načítaním jedného zodpovedajúceho čiarového kódu priamo z tejto príručky (ostatné kódy pri načítaní zakryte), prípadne z kompletnej programovacej príručky dodanej s čítačkou na CD. Nasledujúci postup **PLATÍ IBA PRE KÓDY**, ktoré majú na stránkách programovacej príručky v záhlaví uvedené **Start Configuration ((+SETF))** a v zápätí **End Configuration ((+ENDF**)). Pre **ostatné kódy** na prvých stránkách príručky nie je načítanie kódov **Start** a **End** potreba.

Pred zmenou nastavenia je nutné najprv načítať kód:

**Start Configuration ((+SETF))** 

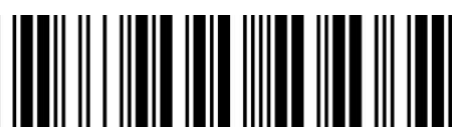

Tým zahájite vlastné programovanie a čítačka odpovie jedným dlhým a jedným krátkym pípnutím. Potom postupne načítate kódy, ktorými meníte nastavenie. Čítačka zodpovedá krátkym pípnutím po načítaní každého jej zrozumiteľného kódu. A na záver treba načítať kód:

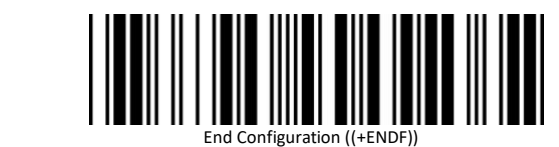

Následné dlhé pípnutie a dve krátke pípnutia skenera signalizujú akceptovanie nastavenia a uloženie do pamäte.

# **Programovacie kódy**

**Základné programovacie kódy** s vysvetlením uvádzame v tejto príručke. **Ďalšie kódy** umožňujúce zapínanie / vypínanie jednotlivých druhov kódu a ďalšie špeciálne nastavenia nájdete v priloženej **programovacej príručke** v anglickom jazyku.

Nezabudnite pri programovaní postupovať podľa návodu vyššie. Najprv **Start** a nakoniec **End**.

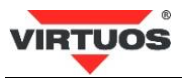

# **1. Zistenie verzie firmware**

Zistenie aktuálnej verzie mikrokódu (firmware) čítačky, ktorý riadi všetky funkcie čítačky a môže byť požadovaný pri kontaktovaní podpory:

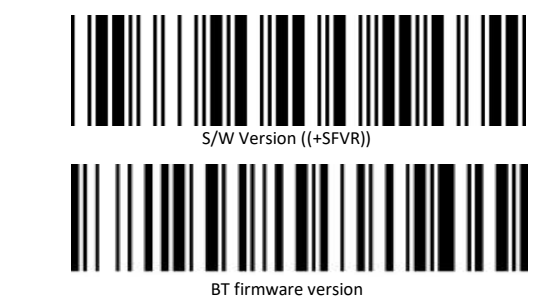

# **2. Výber jazyka klávesnice**

V móde emulácia klávesnice posiela čítačka načítané znaky z kódu tak ako by ste ich napísali na klávesnici. Posiela je však bez nadväznosti na nastavenie jazyka Vašej skutočnej klávesnice. Tj. v prípade, že máte nastavenú slovenskú klávesnicu v systéme a čítačka má napr. anglickú budú čísla čítaná ako slovenské znaky – napr. 12345 ako +ľščť. Je bezpodmienečne nutné mať nastavenú čítačku na rovnaké rozloženie klávesnice ako je systém.

Čítačka vie aj ďalšie režimy klávesnic ako napríklad Maďarská, Česká, US, UK, Germany, French. Nastavovacie kódy k nim nájdete v programovacej príručke.

# **Programovanie pracovného režimu**

### **A. Výber rozhrania – emulácia cez Bluetooth alebo USB port**

Čítačka je od výrobcu nastavená na bezdrôtové čítanie v režime emulácie klávesnice – **HID**. Režim emulácie možno zmeniť načítaním príslušného kódu podľa typu:

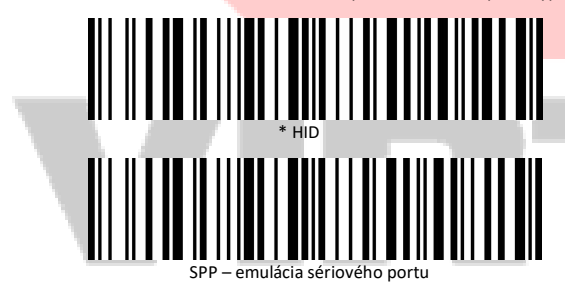

Čítačka navyše umožňuje pracovať aj ako štandardná káblová USB čítačka. Prepína sa automaticky po spojení USB kábla medzi čítačkou a počítačom. Čítačka sa odpojí od Bluetooth rozhrania a pripojí sa štandardným USB portom. Tu vie pracovať tiež v oboch režimoch, tj. emuluje buď klávesnicu (základné nastavenie) alebo virtuálny sériový port.

# **B. Režim Memory Mode – indikovaný zelenou LED diódou**

Načítaním nižšie uvedeného čiarového kódu **Memory Mode (Data Storage)** sa aktivuje režim, kedy sa načítané čiarové kódy ukladajú do pamäte čítačky (nevypisujú sa). Následne je možné tieto kódy naraz odovzdať pripojenému zariadení načítaním kódu Data Upload (bez vymazanie pamäte). Pamäť čítačky je možné následne vymazať načítaním kódu **Clear All Saved Data**. Vypísanie počtu načítancýh kódov v pamäti je možné vykonať načítaním kódu **Total Storage quantity**. Do bežného čítacieho režimu možno čítačku vrátiť pomocou kódu **To Bluetooth mode**. Kapacita pamäte čítačky je 2 MB – tj. napr. >100.000 ks EAN13 kódov.

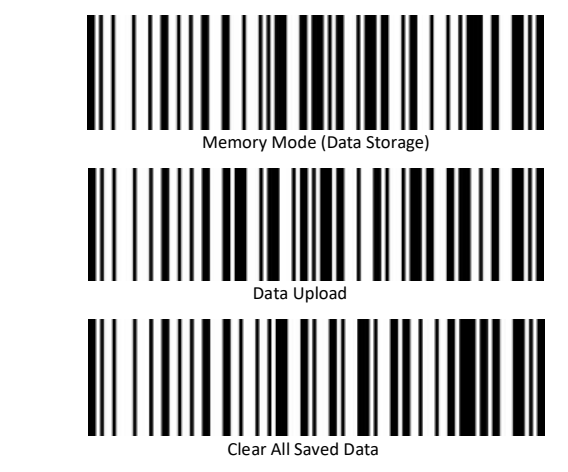

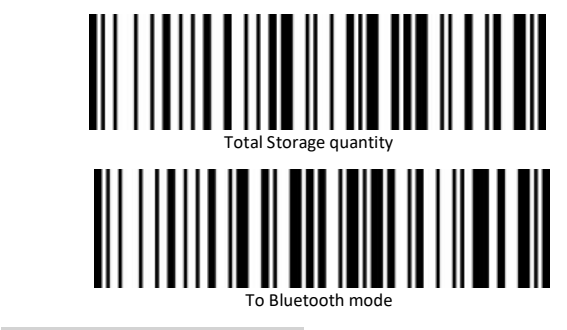

# **Testovacie kódy (CODE\_39)**

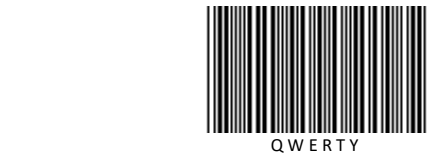

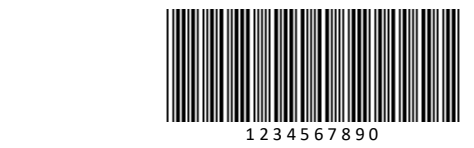

Dovozca si vyhradzuje právo na zmeny v tejto publikácii, zmeny špecifikácie a ďalej zmeny na výrobku bez predchádzajúceho upozornenia. Pre vias informácií kontaktujte Vášho predajcu. Dovozca nenesie zodpovednosť za technické a tlačové chyby uvedené v tejto publikácii, ani za škody vzniknuté v súvislosti s nesprávnym použitím tejto publikácie.